*[PDF] Free Download How To Change My Resolution [BOOK] PDF*

## **How To Change My Resolution**

Yeah, reviewing a ebook **how to change my resolution** could grow your near connections listings. This is just one of the solutions for you to be successful. As understood, skill does not suggest that you have wonderful points.

Comprehending as capably as deal even more than extra will manage to pay for each success. adjacent to, the statement as competently as perception of this how to change my resolution can be taken as without difficulty as picked to act.

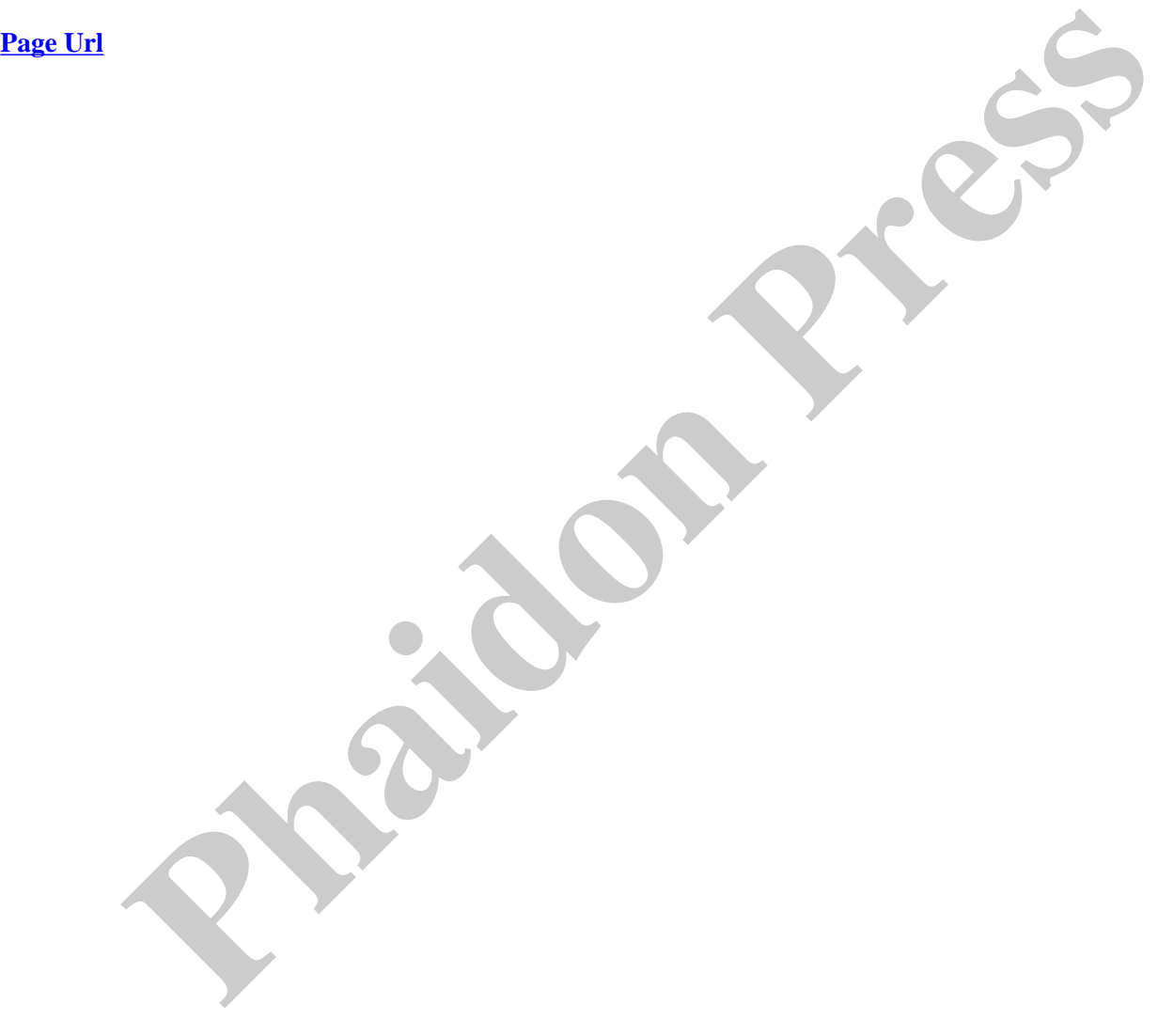

*Tips for Reducing File Size of Documents To find out the size of your scan, right-click on the thumbnail of your scan in the Document Viewer and select "Properties." Look for the number beside "File Size." If your scan is too large (larger than 1MB), try one or more of the following to reduce the file size.*

*Department a certified copy of a resolution of its board of directors which authorizes the designation or change. 2. A corporation may change the address of its resident agent by filing for record with the Department a statement of the change signed by its president or one of its vice presidents. 3.*

*Given that one of the final foci of this chapter is on the question of change and conflict resolution, then posing the last question raises another related issue that, paradoxically, involves a need to understand factors that act against change, particularly change in the direction of the de-escalation or resolution of a conflict.*

*Microsoft Surface Pro Recommended Screen Display Settings 1 | P a g e Warning Note: Before changing any setting, write down the current setting first, in-case you decide to change it back. #1 All Surfaces: disable screen side camera using Device Manager. #2 Surface Pro 3:*

*WINDOWS PERSONALIZATION To change your screen resolution 1. Open Screen Resolution by clicking the Start button , clicking Control Panel, and then, under Appearance and Personalization, clicking Adjust screen resolution. 2. Click the drop-down list next to Resolution, move the slider to the resolution you want, and then click Apply.*

*confirm the change, but if you had the tools available to measure the output frequency, you would see that the actual resolution does not change until you turn the internal screen off. The monitor driver simply mimics the new resolution by changing font size, but places that information within the parameters of the original resolution.*

*Adjusting Size Setting, Display Orientation, and Screen Resolution 1.1 …..T904 Size Setting Utility (Font and Icons) 1.2 …..T904/T935 Save Orientation 1.3 …..T904/T935 Adjust Screen Resolution 1.1 Size Settings Utility Because of the high screen resolution, the T904 utilizes a Size Setting application to quickly adjust settings for optimal Microsoft Surface Pro Recommended Screen Display Settings 1 | P a g e Warning Note: Before changing<br>estring, write down the current setting first, in-case you decide to change it back.#1 All Surfaces: disable<br>side camera* 

*sponsor change. The member's request will always take precedence over the enroller's request. WITHIN THE FIRST 30 DAYS OF ENROLLMENT The member or the member's current enroller may submit one written request to change their sponsor and enroller. This request can be submitted to Young Living's Resolution department via email, fax, or mail.*

*RESOLVED: That the (principal office or resident agent - INSERT WHICHEVER APPLICABLE) of the corporation is changed to \_\_\_\_\_. I, (name and title of an officer) certify under the penalties of perjury that to the best of my knowledge, information, and belief the foregoing resolution is true in all material respects.*

*Issue: The font size in my SAP GUI is too small. Solution: Click on the Customizing button on the Tool Bar. Choose*